## Step 7 – Part 1 - How to change the type of Search with Edge.

- Sometimes the default Search in Edge is Bing. You can change it to another one, like Google that I like.
- Next is how to change the default search.

 You click on Icon in the upper right, as I showed you in other Steps and then click on Settings again at the bottom and next is what happens again.

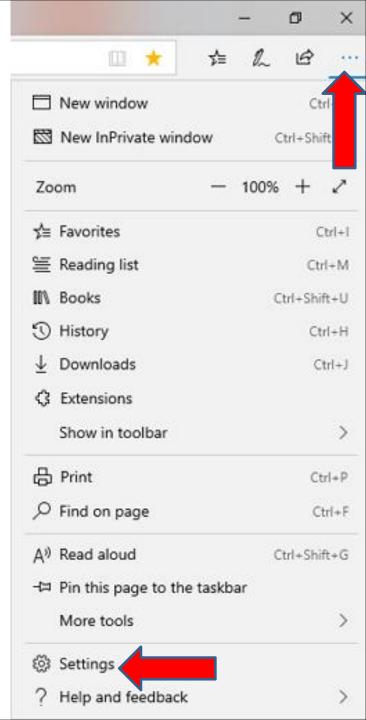

 A new window opens and you have to click on the lest lcon on left and it is called Advanced. Next is what happens.

| General                                                                                                    |        |
|----------------------------------------------------------------------------------------------------|--------|
| Default browser                                                                                                    |        |
| Do more with Microsoft Edge – the fast                                                                                                    | , new  |
| browser built for Windows 10                                                                                                    |        |
| default                                                                                                    |        |
|                                                                                                    |        |
| Customize                                                                                                    |        |
|                                                                                                    |        |
| Customize                                                                                                    |        |
| Choose a theme                                                                                                    |        |
|                                                                                                    |        |
| Choose a theme<br>Light                                                                                                    |        |
| Choose a theme                                                                                                    |        |
| Choose a theme<br>Light<br>Open Microsoft Edge with                                                                                        | .cor > |
| Choose a theme Light Open Microsoft Edge with A specific page or pages https://mycomputerbasics.weebly.                                    |        |
| Choose a theme<br>Light<br>Open Microsoft Edge with<br>A specific page or pages                                                            |        |
| Choose a theme Light Open Microsoft Edge with A specific page or pages https://mycomputerbasics.weebly.                                    |        |
| Choose a theme Light Open Microsoft Edge with A specific page or pages https://mycomputerbasics.weebly. https://outlook.live.com/mail/inbo |        |

O

Show the favorites bar

 The window changes and you have hover over the line on the right, like I did and left click on it and scroll it down and next is a sample

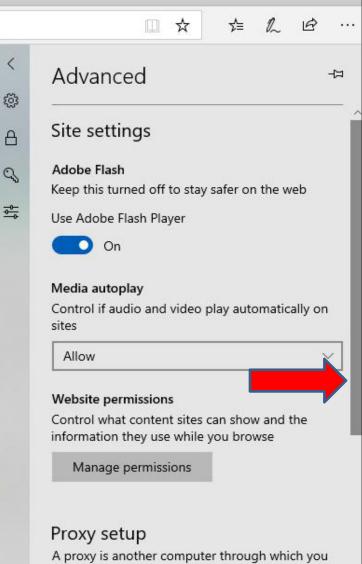

<

connect to the internet. In some cases, it may help you stay anonymous or filter websites.

Open proxy settings

Open sites with apps

#### Here is a smple of scrolling it down and then click on Change search provider and next is what happens.

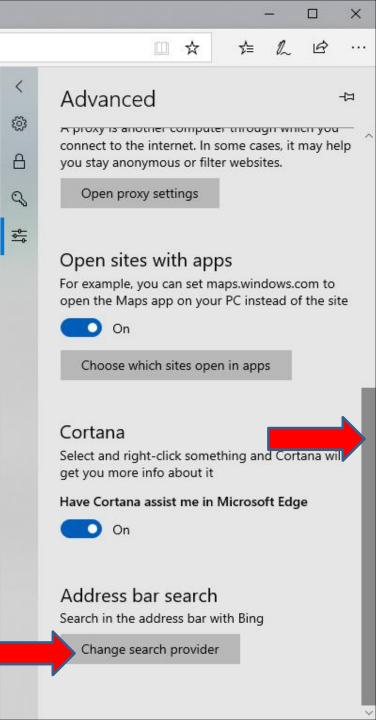

### You see Google highlighted and then click on Set as default below it and next is what happens.

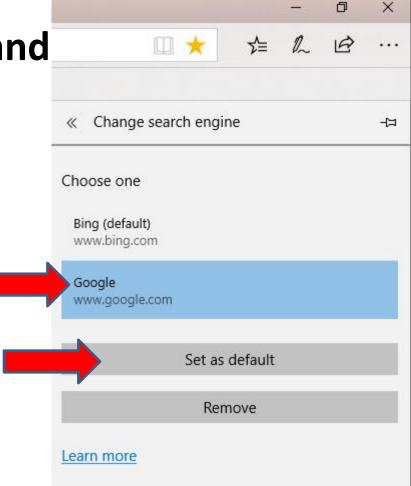

- The window changes again and you see Bing is default and sometimes you see Google. If it is there, I recommend first click on Google.
- If it does not show, you have to type in google.com on a Tab and click on the enter Key. Once you do that and you back to Advanced Settings again, you will see Google.
- Next is what happens when you click on Google.

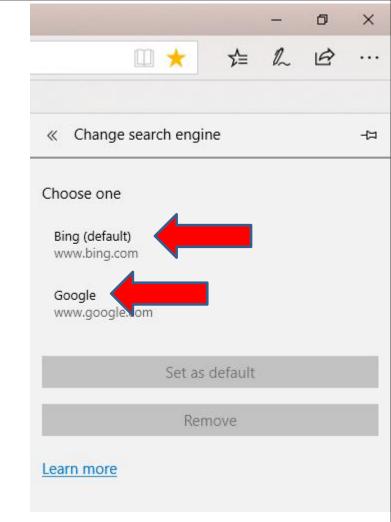

- When you start to Search like this one, the other window closes and you see Google search on the right.
- Next is what happens when you click on one in the list.

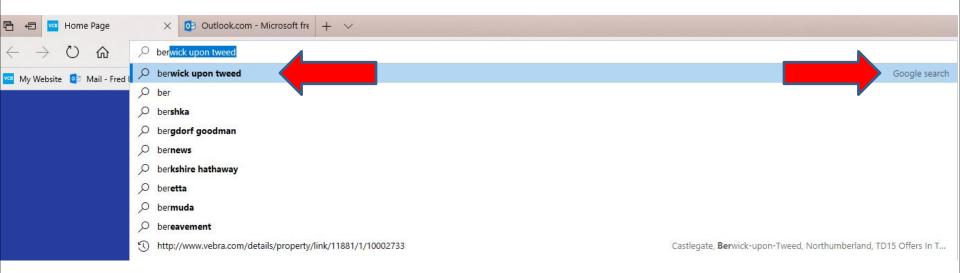

- The page changes and it goes to Google Search page with a search results and you can do another search.
- This is the End of Step 7 Part 1 Microsoft Edge.

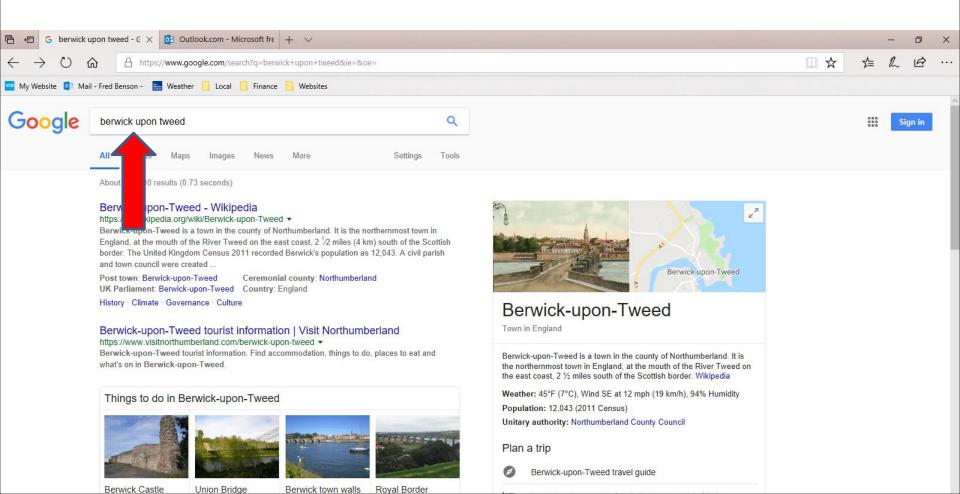

- You then see Google is default.
- Next is what happens when you Search.

|           |                                |          |         |   | <u> </u> | ^ |  |
|-----------|--------------------------------|----------|---------|---|----------|---|--|
|           | D                              | *        | ∿≣      | h | B        |   |  |
|           |                                |          |         |   |          |   |  |
| «         | « Change search engine         |          |         |   |          |   |  |
| Cho       | ose one                        |          |         |   |          |   |  |
|           | ogle (default)<br>w.google.com |          |         |   |          |   |  |
| Bin<br>ww | <b>g</b><br>w.bing.com         |          |         |   |          |   |  |
|           |                                | Set as c | lefault |   |          |   |  |
|           |                                | Rem      | ove     |   |          |   |  |
| Lear      | n more                         |          |         |   |          |   |  |

- You then see click on the URL as I did and you see it highlighted.
- Then type in the one you want to search and next is sample.

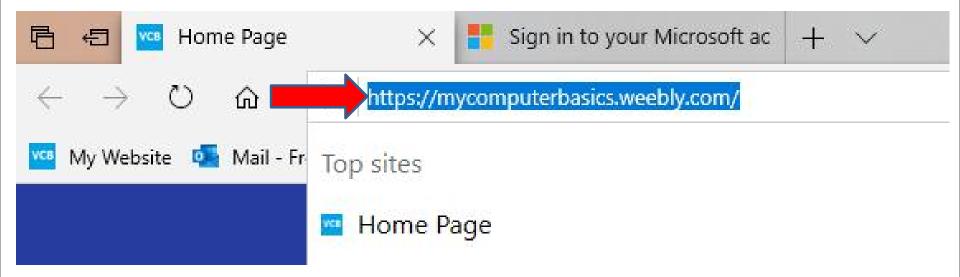

 Here is a sample of typing like berwick o and you see a list and you see Google search on the right.
 I decided to click on berwick on tweed and next is what happens.

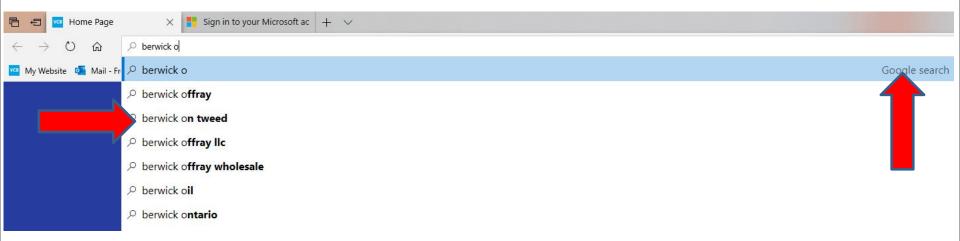

## The home page goes to Google search vs. Bing. This is the End of Step 7 Edge.

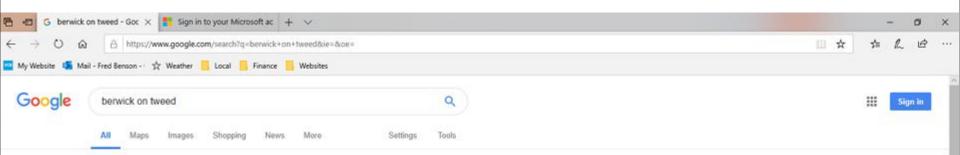

About 6,830,000 results (1.22 seconds)

#### Berwick-Upon-Tweed Hotels | Lowest Price Guarantee | booking.com

Book your Hotel in Berwick-Upon-Tweed online. No reservation costs. Great rates. Motels. Get Instant Confirmation. Hotels. We speak your language. Bed and Breakfasts. Vilas. No Booking ... Apartments for tonight - Homes & Apartments - Flexible Reservations - More than just hotels.

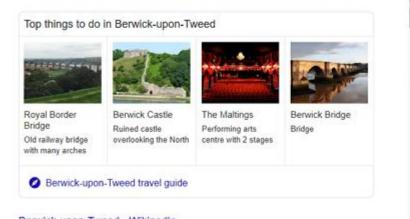

# Berwick-upon-Tweed is a town in the county of Northumberland. It is the northernmost town in England. at the mouth of the River Tweed on the east coast, 2 ½ miles south of the Scottish border. Wikipedia

Weather: 45°F (7°C), Wind N at 6 mph (10 km/h), 65% Humidity Population: 12,043 (2011 Census) Local time: Thursday 8:00 PM

Plan a trip

Berwick-upon-Tweed travel guide

Berwick-upon-Tweed - Wikipedia

https://en.wikipedia.org/wiki/Berwick-upon-Tweed ·

Reputek upon Twood is a town in the county of Morthumhorland. It is the participant